# VIRTUALBOY

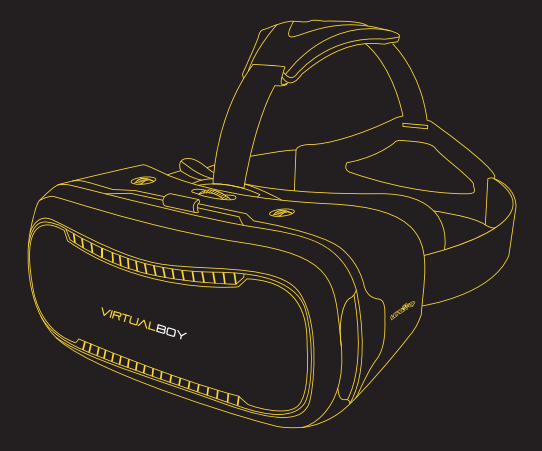

# MANUAL DE USO

#### $\bigwedge$ **ADVERTENCIA**

Para el correcto funcionamiento del *casco de realidad virtual* es requisito absoluto que su smartphone cuente con diferentes tecnologías de detección de movimiento. Cerciórese de que su smartphone cuente con giroscopio y acelerómetro. Ambos son necesarios para el funcionamiento adecuado del producto.

Para corroborar estas características existen aplicaciones gratuitas. Por ejemplo, EZE VR que se puede descargar del Playstore.

# **ÍNDICE**

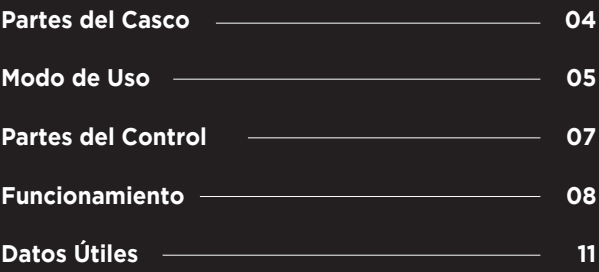

1 PARTES DEL CASCO

- 1. Cuerpo
- 2. Ajuste de distancia pupilar
- 3. Correa
- 4. Rejilla
- 5. Panel removible
- 6. Ajuste de distancia focal
- 7. Lentes
- 8. Almohadilla

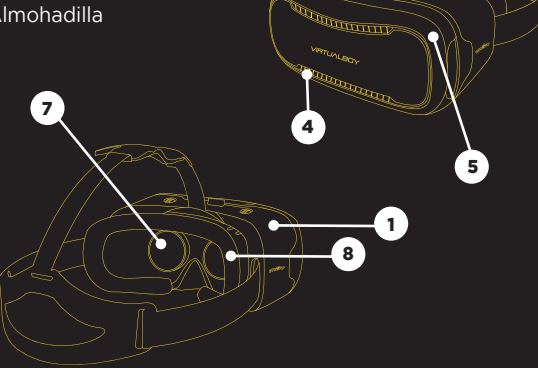

 $6^{\circ}$ 

 $2$   $\sim$   $\sim$ 

2 MODO DE USO

# **1. Descargue videos y juegos de prueba**

Ingrese al Playstore o al App Store desde su smartphone para descargar videos y juegos. Al ejecutarlos, con el casco puesto, verá que la pantalla se divide en dos mitades (izquierda y derecha).

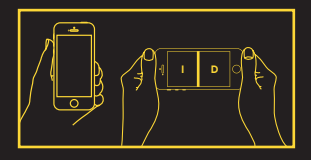

# **2. Modo de uso**

Quite la tapa frontal del dispositivo. Coloque su smartphone con la pantalla hacia adentro y alinee con el eje. Cierre la tapa. Si ve la imagen al revés, invierta la dirección de su smartphone.

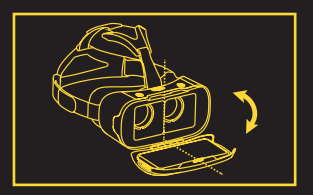

# **3. Funcionamiento**

Colóquese el casco y ajuste la distancia focal y la pupilar, hasta ver de manera correcta. Para esto, utilice la perillas superiores del dispositivo. Este producto es apto para personas que utilizan anteojos.

# **4. Juegos**

Existen dos formas de reproducir juegos:

a. Los juegos se controlan mediante el giroscopio de su smartphone, sacudiendo o girando la cabeza *(ver imagen de la derecha).*

b. Los juegos son cotrolados a través del control remoto. Usted podrá avanzar,

moverse hacia adelante o hacia atrás, girar de izquierda a derecha y en 360º.

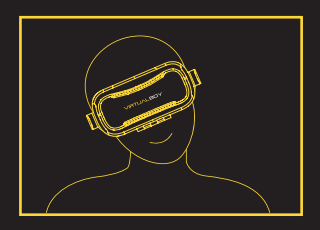

*Nota: para mejorar la comodidad de visualización, el ángulo apropiado del asiento debe ser de 60 grados. Recomendamos que el tiempo máximo de uso del dispositivo no supere los 30 minutos.*

3 PARTES DEL CONTROL

- 1. Pad direccional
- **2.** ESC
- 3. Modo mouse
- 4. Menú

5. Mute / Obturador 6 y 7. Volumen

8. Play / Pausa

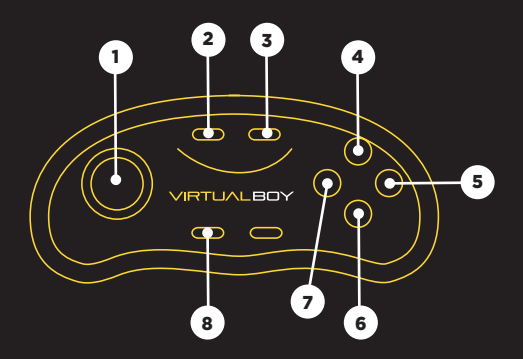

**FUNCIONAMIENTO** 

# **1. Encendido**

Coloque las pilas (no incluidas) y luego, presione el botón START hasta que el LED se encienda (2 segs).

#### **2. Apagado**

Presione el botón START hasta que el LED se apague (5 segs).

Si el control no se conecta con el dispositivo, este se apagará luego de 5 minutos. Después de sincronizarse con el dispositivo, si no se realiza ninguna operación, el control se apagará luego de 30 minutos.

# **3. Sincronizar y conectar**

Al prender el control, la luz

LED comenzará a titilar, indicando que el control está listo para ser enlazado. Luego, ingrese a los ajustes de su smartphone y encienda la conexión bluetooth. Busque VirtualBoy-control dentro de la lista de los dispositivos activos.Si la sincronozación es exitosa, el indicador LED se apagará.

# **4.Función música**

Abra el reproductor de música de su smartphone y presione *reproducir*.

# **4.1. Función selfies**

Para dispositivos iOS y Android

Samsung presione el botón X (obturador). Luego, oprima el botón B para disparar y con los botones de volumen ajuste el enfoque. Para otros dispositivos Android, ingrese primero a la configuración de la cámara y utilice la tecla de volumen como obturador.

# **4.2. Función mouse (sólo para Android)**

Pulse el botón M y cambiará al modo mouse. Luego, presione el botón SELECT.

# **5. Función juego**

Gire el interruptor lateral a la opción juego. De esta manera, el control podrá ser utilizado con las dos manos y será más fácil jugar.

# **5.1. Juegos para Android**

Verifique que el botón A sea el de confirmación y el botón B le permita retroceder. Si es así, significa que su smartphone puede soportar el control para jugar. Simplemente descargue un juego apto para VR y comience a jugar.

### **Migamepad app**

Ingrese a *migamepad. com* y descargue la app Migamepad. Podrá descargar juegos en formato NES/GB/GBC/SFC/ SMD/GBA/N64/MAME/PS. También podrá descargar el simulador BIN, a la carpeta de juegos de su teléfono, y podrá abrir los juegos directamente desde allí.

*Nota: descargue los juegos de Android para consolas. Esto le permitirá jugar con el control.*

#### **5.2. Juegos para iOS**

Ingrese al Apple Store y busque juegos "iCade", así encontrará los que son aptos para consolas.

# **Newgame iOS**

Apague el control. Luego, presione el botón A y START al mismo tiempo, hasta que la luz LED se encienda. Esto indica que el dispositivo se inició con éxito. La próxima vez que desee conectarse en modo iOS, sólo presione START y luego ingresará de manera automática al modo Newgame. Si quiere volver al modo Android presione el botón X y START, luego OK.

### **6. Función Mapping**

Para los juegos que posean la función mapping, presione los botones START y SELECT simultáneamente. En su dispositivo verá alguna de las siguientes opciones: a. Ventanas con opciones, seleccione la opción "mapping". b. Un menú de configuración para la función mapping. c. Una ventana emergente de mapping que aparecerá por única vez. Puede quitarla presionando los botones START y SELECT simultáneamente. *Atencion:* La función mapping sólo es posible utilizarla con algunos juegos. 5 DATOS ÚTILES

# **Posibles inconvenientes**

**1.** Si usted no puede apagar ni encender el control, quítele las pilas y pruebe nuevamente.

**2.** Si el control está sincronizado con su celular pero no respode, cancele la conección entre ambos y vuelva a enlazarlos.

# **Batería**

Este producto utiliza dos pilas AAA (no incluidas) de 1.5V. Cuando la batería del control sea baja la luz LED titilará y deberá cambiar las pilas.

*Atención:* El funcionamiento del control puede variar en los distintos dispositivos.

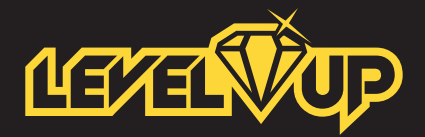

# **www.levelupworld.com**